## **Faculty Members' Guide to Chegg**

# **What is Chegg?**

According to Chegg, their services are intended to support students' understanding of course material. Chegg provides students with textbook rentals, online tutoring, and other student services. Their site explicitly states that users "may not use any of the solutions, answers, materials or information available on or through the Services, to cheat. Examples include:

- 1. Submitting any textbook solutions from the Services as your own to any class.
- 2. Using our questions and answers service to complete tests or homework when instructed not to use outside help.
- 3. Otherwise passing along any solutions, answers, materials or information from the Services as your own.
- 4. Any other violation of your instructor's or school's academic honor code" (Chegg Terms of Use).

## **Most Common Type of Chegg Cheating**

Despite Chegg's terms of use, students are largely accessing Chegg to cheat on online tests and exams through their questions and answers service. To do so, students sign up for Chegg and pay a monthly membership fee (\$14.95 USD per month). This membership enables access to "Chegg experts" who are incentivized to quickly answer academic questions posted by students.

While students are completing an online assessment, they take a screenshot of a question and upload it to Chegg's "Expert Q&A" section. "Chegg experts" then provide answers, which students will either use verbatim, or with some amendments. At times, other students writing the same test will access these answers and use them as well. **It is a breach of academic integrity to post questions to Chegg and use the answers provided**.

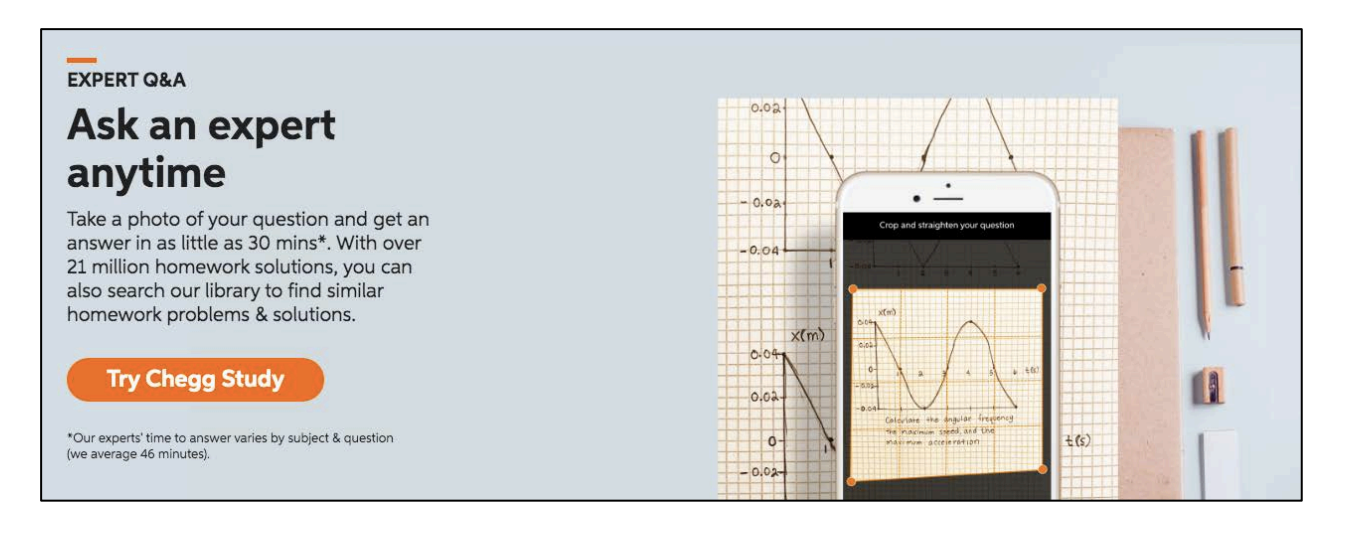

# **How to Find Your Exam or Assignment Questions on Chegg**

If you suspect cheating, you can type a question or portion of a question into a Google search and if it's posted on Chegg, it will likely pop up in the search results. You can also use the search bar on the Chegg site. If you use quotation marks around your question or portion of a question, it will produce a list of exact matches. You'll be able to see if a question is posted, but you have to pay for an account to see answers.

## **What Can Be Done?**

Regardless of whether you can view the answers, if you find that your question is posted to Chegg, you can send Chegg a request to remove the posted question and the supplied answers. To do so, fill out Chegg's Honor Code Investigate Request form: https://www.chegg.com/honorcode/investigation-request. This entails submitting the URL of the content as well as the following "Requestor Information":

- Your name
- Institution
- School or Department (optional)
- Email address
- Title
- Name of Dean approving the investigation (you can use "Angela Clark, Academic Integrity Office")
- Course (optional)

You are also asked to "attach a signed copy of request with official university letterhead." For a template, please contact Iryna Pavlova, Academic Integrity Facilitator, iryna.pavlova@sheridancollege.ca.

## **Information Supplied by Chegg**

Chegg will send the faculty member a report in Excel format with two tabs: information about the students who uploaded the questions (**Asker Detail**) and students who viewed the answers (**Viewer Details**). Listed below is the information that is provided in each tab.

The **Asker Detail** tab will include the following information:

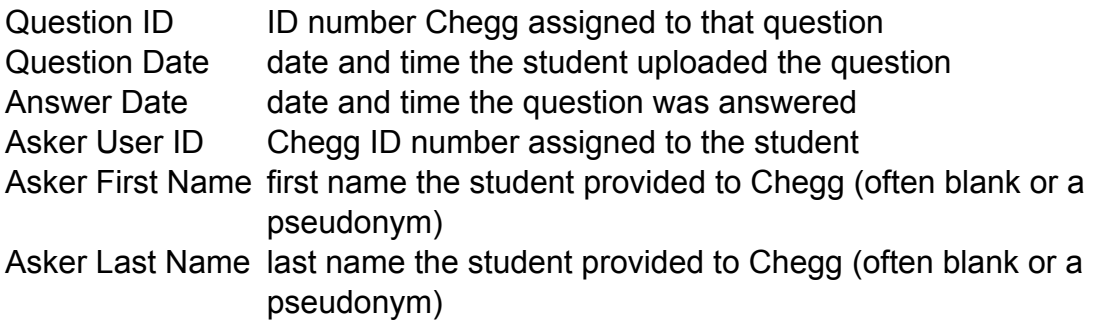

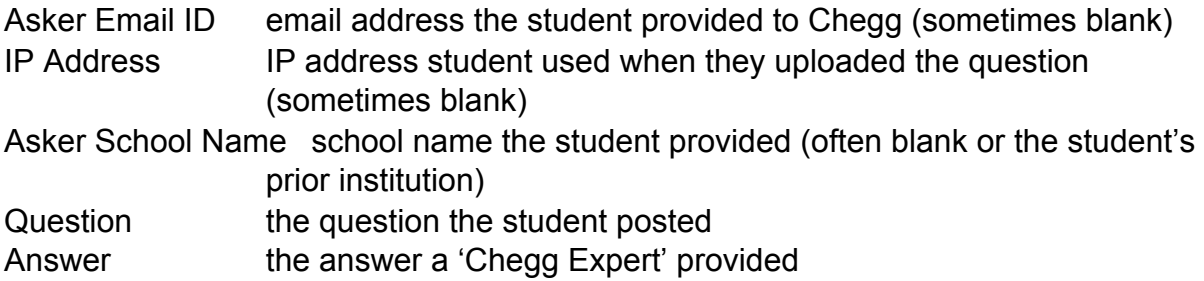

The **Viewer Details** tab will include the following information:

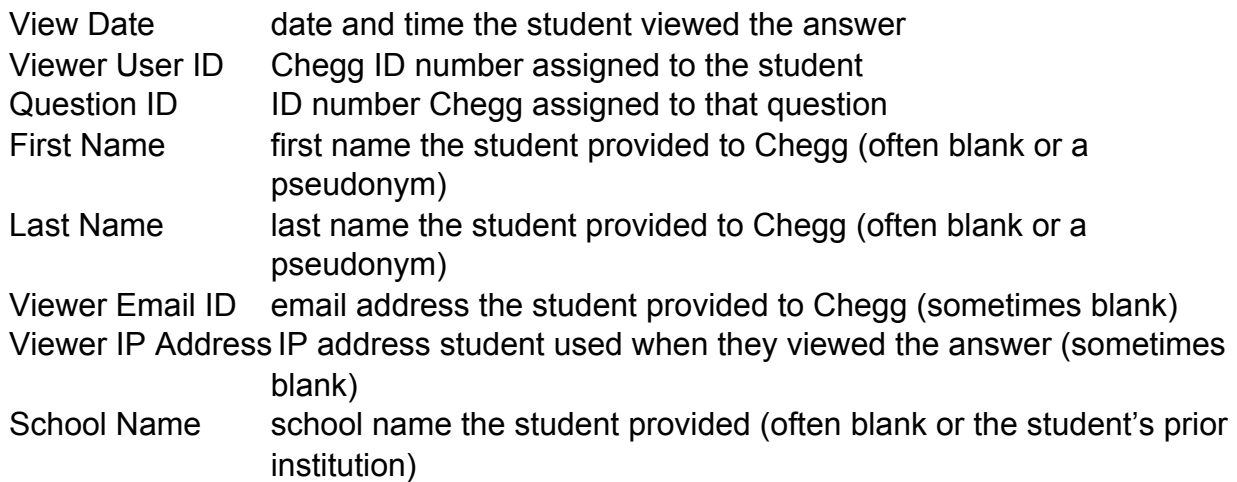

After contacting Chegg and receiving this report, Chegg notifies the student to let them know that their account is being cancelled. Unfortunately, the student can simply sign up with a different email account.

# **Identifying Students Listed on the Chegg Report**

If a student provides their actual name and/or their Sheridan College email address, they can be easily identified. However, this is not always the case. You can still track the students by the answers provided, and in cases where questions were individually assigned, it is fairly straightforward to detect who posted to Chegg (see "Ideas for Minimizing Chegg Cheating" section).

## **Date and Time Information**

It is important to pay attention to the dates and times that Chegg provides. Looking at an answer online may or may not be a violation depending on when this information was posted/accessed. For instance, if a student accesses Chegg answers during an exam, this is most likely a breach of academic integrity. However, looking at an answer on Chegg after the exam is likely not a violation. To determine the date and time a student viewed an answer, look at the first column (View Date) on the Viewer Details tab.

## **Determining if a Student Copied an Answer**

To determine if a student copied an answer, look at the third column (Question ID) of the Viewer Details tab. Then find that question ID on the Asker Details tab. If you double-click in the cell for that question in the Question column, you will see the question that was posted on Chegg. Double-click on the cell in the Answer column and you will find one or more URLs imbedded in the text.

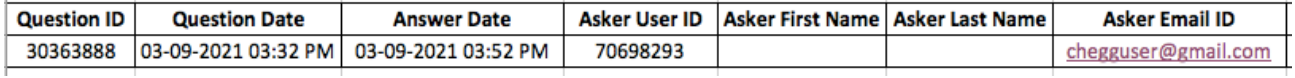

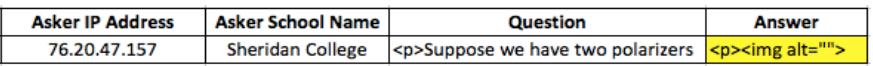

For example, for question ID 30363888, the cell under the answer column has this content:

<p><img alt="" src=n"https://media.cheggcdn.com/media%2F580%2F580964f8-fb04- 4236-b9e7-5db2a8fe5f5e%2FphpfAphcj.png"nstyle="height:452px;width:1024px;" /></p>n

The URLs will start with "https" and end with ".png" If you copy the URL and paste it into a browser, you will see an image of the answer that was posted to Chegg and can compare it to the student's answer.

#### **Ideas for Minimizing Chegg Cheating**

- Divide an exam into sections with time limits placed on each section.
- Show one question at a time and take away the ability to backtrack.
- Consider adding "This exam question is asking..." (or some variation) at the beginning of every question as Chegg claims that their experts do not answer exam questions.
- Implement a tracking system (i.e. in Excel) to provide a unique value to each student exam. If a student posts to Chegg, you can track who posted the question by this value.
- Implement shorter, more low-stakes assessments to reduce pressure and reduce the temptation to cheat. Set the time limit at 30 minutes or less.
- Use oral assessments. This would provide students with experience talking through their answers. To save time, consider conducting these assessments in a group.
- Use application questions: Ask students to provide an additional explanation or an example for their answers.

# **Promoting Academic Integrity in the Learning Environment**

Prevention is the best medicine when it comes to academic integrity breaches. Assessment-related practices that reduce cheating include:

- openly discussing academic integrity with students;
- providing clear instructions for completing assessments;
- providing clear guidelines on which resources are and are not allowed to complete an assignment;
- explicitly prohibiting the use of Chegg, other online answer sites, and other forms of contract cheating;
- having students read and acknowledge an **academic integrity statement stating that** they will complete the work on their own;
- reporting those students who have posted questions and those students who have viewed answers by following Sheridan's Academic Integrity Procedure. For assistance with reporting academic integrity breaches, please contact Angela Clark, Academic Integrity Facilitator.
	- o When addressing issues of academic integrity with students, please ensure that you respect students' right to privacy and confidentiality at all times. For example, only involve those individuals who are able to provide relevant and first-hand information (Academic Integrity Procedure, 2016)

## **Other Cheating Sites**

There are many sites that provide answers for a fee. But unlike Chegg, they often market themselves as sites for cheaters. Unlike these other sites, Chegg has an honor code related to academic integrity. It seems that only Chegg will provide information about who posted and who viewed the information. Here are a few other sites:

- bartleby "Homework Done Right. Homework Done Fast"
- EduBirdie "High Quality Custom Essay Writing Service"
- HomeworkMarket "Your Homework Helper"
- Socratic "Get unstuck. Learn better. Take a photo of your homework question and get answers . . ."
- Studypool "Home of Best Tutors. Get help with homework questions from verified tutors . . ."
- Course Hero acts as a repository of work where students can upload study materials (papers, labs, exams, etc.) and then gain access other students' work. If your course materials have been posted to Course Hero, you can submit a Takedown Notice. For more information about Course Hero and other course-sharing sites, see Copyright Services Guide: Course-Sharing Websites.

In addition, Course Hero will provide instructors with complimentary full access so you can search for your content that was uploaded without authorization. Email DMCA@coursehero.com and include your educator credentials.

### **Sample Question and Answer Posted on Chegg**

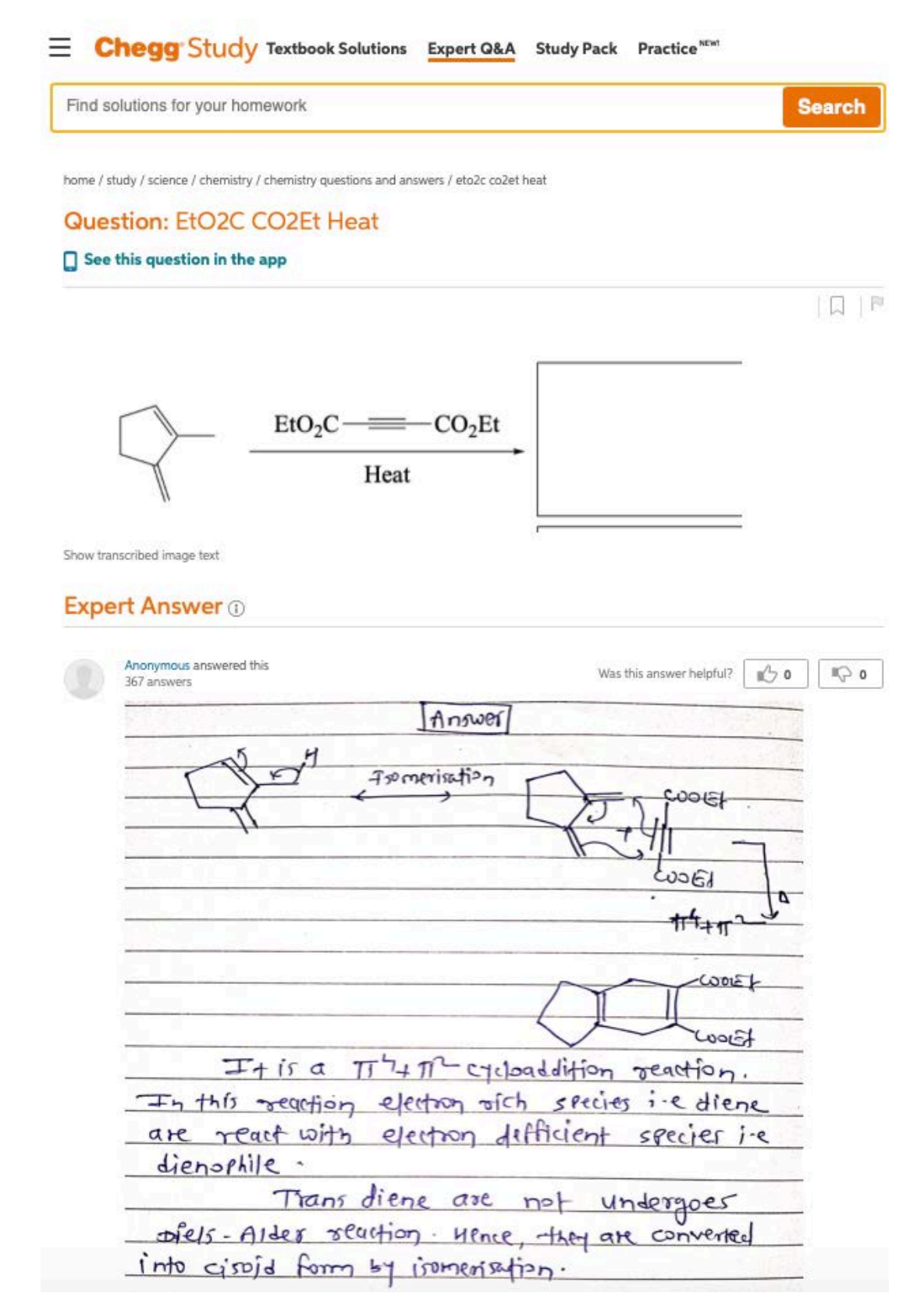

### Up next for you in Chemistry

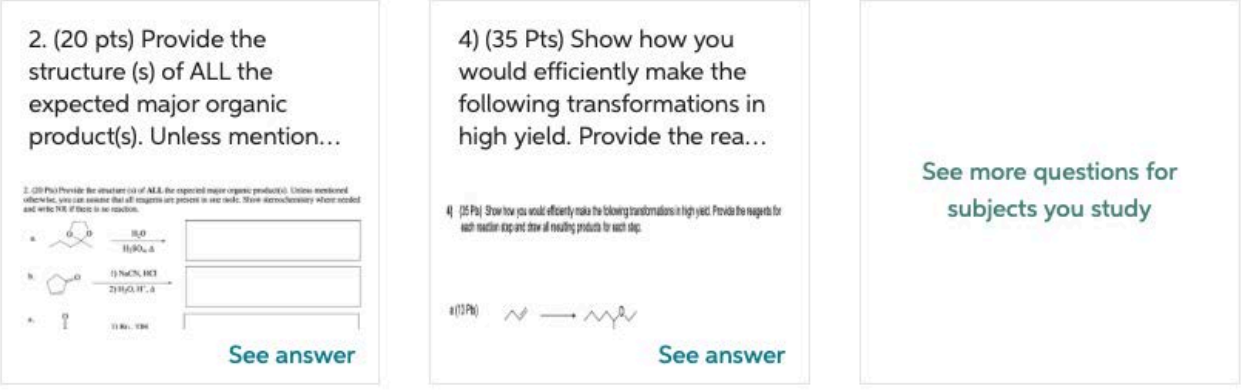

# Questions viewed by other students

Q: predict the product

#### A: See answer

Q: 7. What is the major product of the following reaction? CO2Et heat CO2Et CO2Et CO2Et CO2Et

#### A: See answer

Show more  $\vee$